# **BlueInstall**

Marek Zvolsky

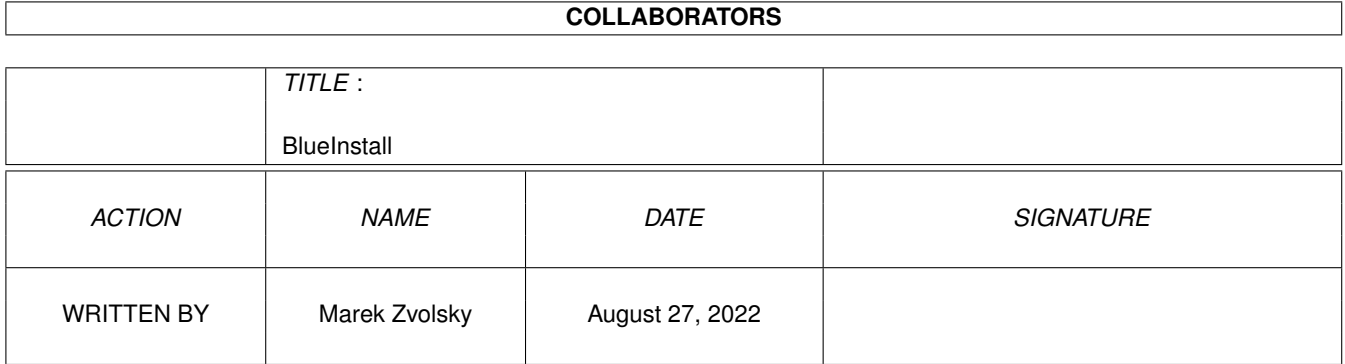

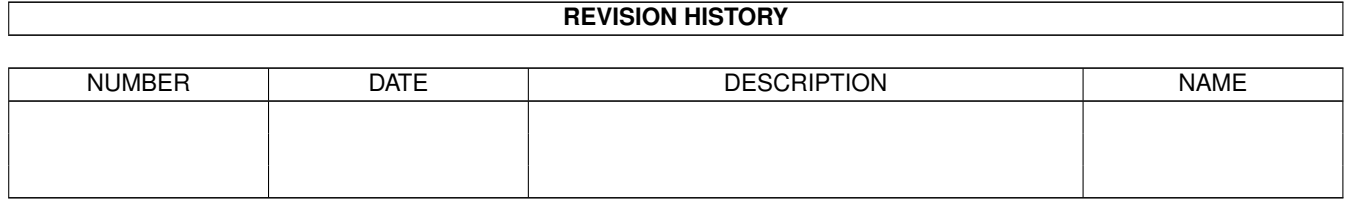

# **Contents**

#### 1 BlueInstall  $\mathbf{1}$  $1.1$  $\mathbf{1}$  $1.2$  $\mathbf{1}$ 1.3  $\overline{2}$ 3 1.4  $\overline{3}$ 1.5 3 1.6 1.7  $\overline{4}$  $\overline{4}$ 1.8 5 1.9 6 6

## <span id="page-3-0"></span>**Chapter 1**

# **BlueInstall**

#### <span id="page-3-1"></span>**1.1 BlueInstall**

-> BlueInstall V1.2 <- Author + English guide : Marek Zvolsky (c) 1999 Copyright by Blue Legend I. Introduction What is BlueInstall ? II. Shareware Should I pay for it ?! III. Requirements What BlueInstall needs ! IV. Instalation What is harddisk ??? :-) V. Usage About all VI. Contact Write, Write, Write !

#### <span id="page-3-2"></span>**1.2 Introduction**

BlueInstall is a little tool especially for sending a disks with archives, pictures or texts to Your friend. Check it out!

#### <span id="page-4-0"></span>**1.3 Shareware**

This program is shareware. The registration fee is 10 USD/DM or equivalent in other currency. Please, send only banknotes and NO COINS! If You Are a registered user of other product of Blue Legend then the  $\leftrightarrow$ registration fee is 5 USD/DM. If You want to register, please print and fillout the Registation form and  $\leftarrow$ send Registration form + one disk + Registration fee to address of author . You will Get the disk back with the latest version of BlueInstall . There are no diferencies between registered and unregistered version, but if You have some problems with the registered version, the author and Blue Legend will help you. The Registration Form:  $--$  8<  $\leftrightarrow$ ----------------------------------------------------------------------------- ####################### # Registration form # ################### Program: \_\_\_BlueInstall\_\_\_\_\_\_\_\_\_\_\_\_\_\_\_\_\_\_\_\_\_\_\_\_\_\_\_\_\_\_\_ version:\_\_1.2\_\_\_\_\_\_\_\_\_\_\_\_ Name : \_\_\_\_\_\_\_\_\_\_\_\_\_\_\_\_\_ Surname : \_\_\_\_\_\_\_\_\_\_\_\_\_\_\_\_\_\_\_\_\_\_\_\_\_\_\_\_\_\_ Address :\_\_\_\_\_\_\_\_\_\_\_\_\_\_\_\_\_\_\_\_\_\_\_\_\_\_\_\_\_\_\_\_\_\_\_\_\_\_\_\_\_\_\_\_\_\_\_\_\_\_\_\_\_\_\_\_ Age (not required) :\_\_\_\_\_\_\_\_\_\_\_\_\_\_\_\_\_\_\_\_\_\_\_\_\_\_\_\_\_\_\_\_\_\_\_\_\_\_\_\_\_\_\_\_\_  $E$ -mail : Your configuration of Amiga - type : \_\_\_\_\_\_\_\_\_\_\_\_\_\_\_\_\_\_\_\_\_\_\_\_\_\_\_\_ Version of WorkBench : \_\_\_\_\_\_\_\_\_\_\_ | PPC  $\overline{\phantom{a}}$ Version of KickStart : \_\_\_\_\_\_\_\_\_\_\_ | O PowerUp | O WarpUp Size of Harddisk : \_\_\_\_\_\_\_\_\_\_\_ | O none | ChipRAM / FastRAM : \_\_\_\_\_\_\_\_\_\_\_\_\_/\_\_\_\_\_\_\_\_\_\_\_\_\_\_

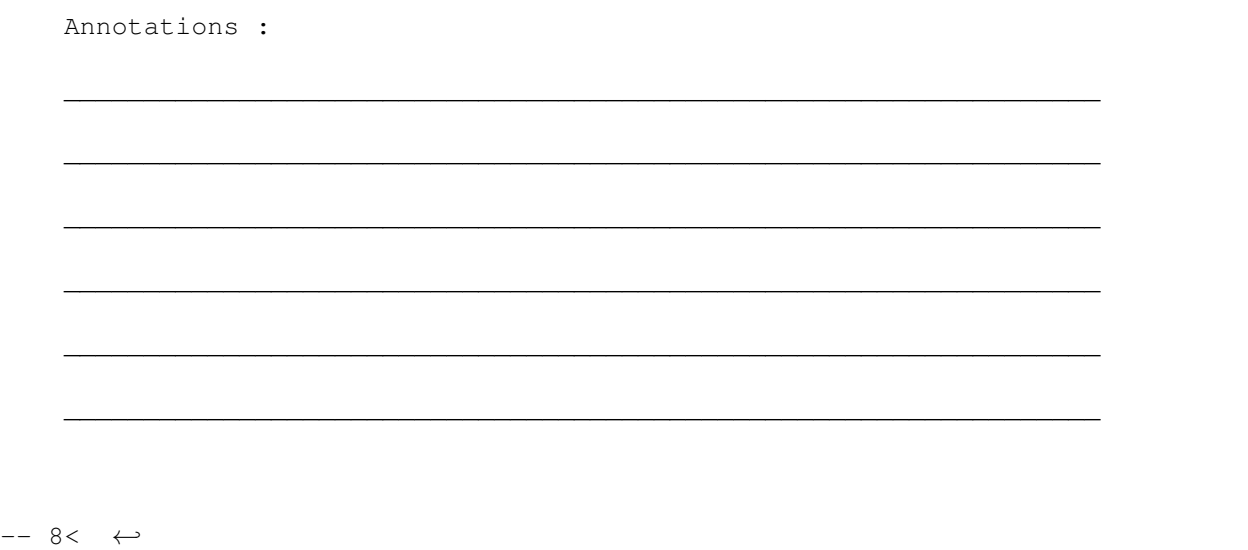

-----------------------------------------------------------------------------

#### <span id="page-5-0"></span>**1.4 Requirements**

Requirements:

- min. OS 3.0
- Reqtools.library version 38 or greater (included)

Recommended:

```
- AutoRun
    (Check Aminet or http://www.mujweb.cz/www/BlueLegend/)
```
### <span id="page-5-1"></span>**1.5 Installation**

Please, use the instalation utility. Thanx.

#### <span id="page-5-2"></span>**1.6 Contact**

Contact to author:

Marek Zvolsky 1. maje 309 Tremosnice 538 43 CZECH REPUBLIC

e-mail: xzvolsky@email.cz Alternative contact address: Marek Hron Tolsteho 1200/9 UstÉ nad Labem 400 03 CZECH REPUBLIC e-mail: mhron@post.cz

WWW:

http://www.mujweb.cz/www/BlueLegend/

#### <span id="page-6-0"></span>**1.7 Usage**

BlueInstall archive consists of two programs:

BlueInstallPrefs for creating the prefs file

BlueInstall main program, is located in bin/ directory

You don't need BlueInstallPrefs so much because the prefs file is a standart ascii file. You can also edit it by Your favourite text editor.

Prefs file

#### <span id="page-6-1"></span>**1.8 Specify of BlueInstall prefs file**

```
Specify of
BlueInstall
 prefs file:
```
Type: Normal Ascii file

Identification: None

Description:

First n lines could be used for remarks. The specific data begin with the keyword <\*Start> and should end with <\*End>

```
Between <*Start> and <*End> can be any number of this structures:
# <Annotation>
    The mark '#' mean the begin of Button structure
    <Annotation> is for Your use.
next line is the text, which will be used as button name in
                BlueInstall
                next line is the information text. In
                BlueInstall
                 will be displayed when
    the user click to the questionmark
next line is the command line. This can define the action with the file
    (eg. can execute install script, show picture aso.)
    It is a simple formating text with following features:
        %d{title} - this will call the directoryrequester and user can
                      choose the directory (usualy for instalation)
                      Check
                Example
                .
next line is empty
```
#### <span id="page-7-0"></span>**1.9 Descripted Example**

```
Example:
-- 8< \leftrightarrow-----------------------------------------------------------------------------
Generated by Blue Install, ©Blue Legend ©1998
*Start
#
Blue Install
Full version of BlueInstall|with the gui
C:LhA -a x Disk1:BlueLegend/BlueInstall.lha %d{Where with Blue Install ???}
#
Blue Legend Logo
Logo BlueLegend in GIF format
Sys:Utilities/Multiview Disk1:Html/BLLOGO.GIF Screen
#
BlaBla
SomeInfo|This info will be on the second line|third
Echo "Some message"
*End
-- 8< \leftrightarrow-----------------------------------------------------------------------------
    Description:
```

```
#
Blue Install - the button name
Full version of BlueInstall|with the gui - the info, the mark '|' mean the new
                                  line
C:LhA -a x Disk1:Bl... - This command will be executed
```
#### <span id="page-8-0"></span>**1.10 BlueInstall usage**

BlueInstall can be found in the directory bin/. This a simple CLI command with oly one parameter.

Usage:

```
BlueInstall <PrefsFile>
```
The best: ... Try it (generate some PrefsFile using BlueInstallPrefs) :-)

#### <span id="page-8-1"></span>**1.11 Blue Install Prefs**

BlueInstalPrefs can be used for generating PrefsFile (check Description ).

Menu:

Project

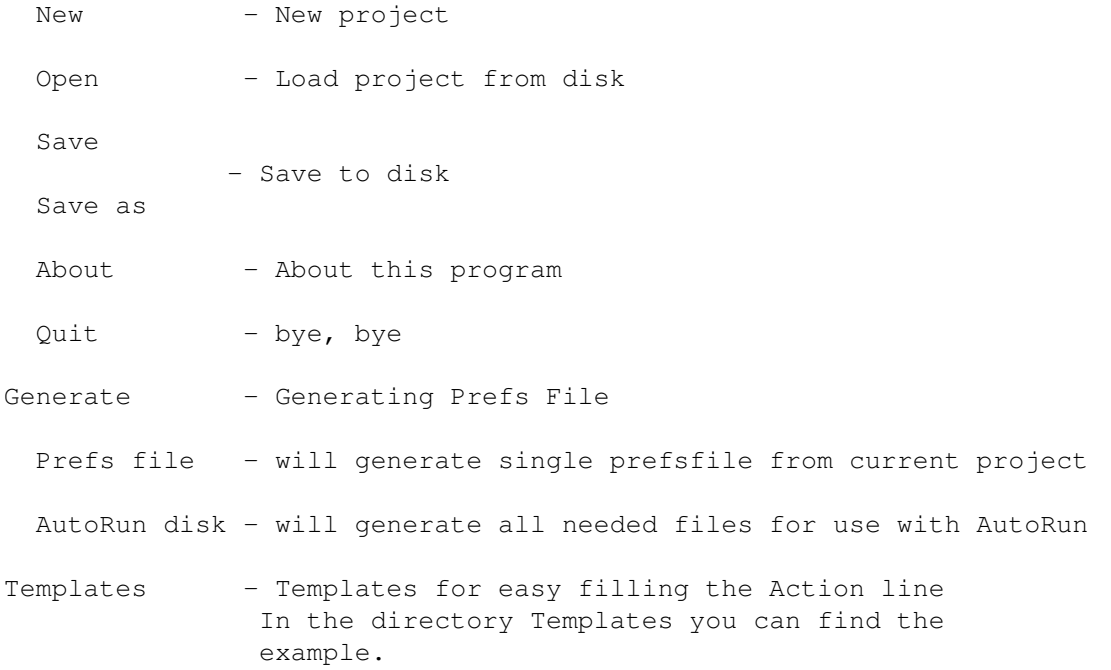